amigaguide

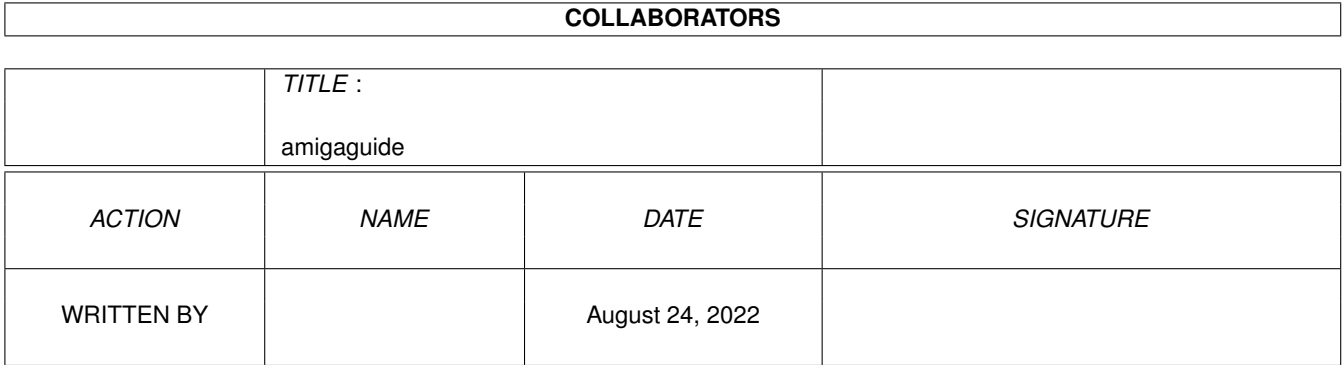

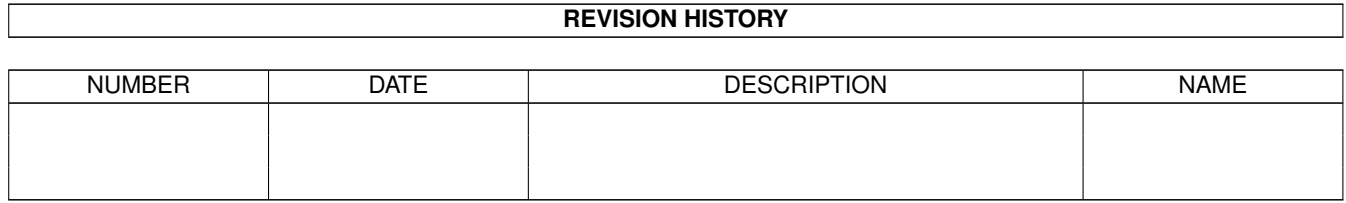

## **Contents**

#### [1](#page-3-0) amigaguide 1 amigaguide 1 amigaguide 1 amigaguide 1 amigaguide 1 amigaguide 1 amigaguide 1 amigaguide 1 amigaguide 1 amigaguide 1 amigaguide 1 amigaguide 1 amigaguide 1 amigaguide 1 amigaguide 1 amigaguide 1 amigaguide 1

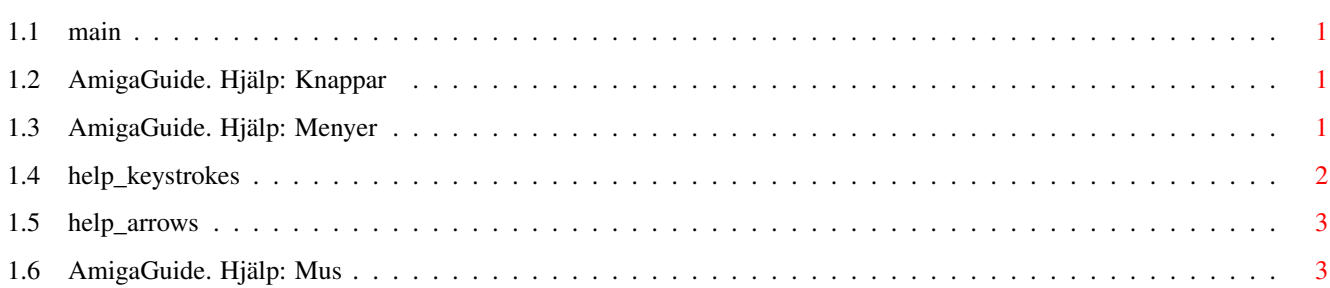

### <span id="page-3-0"></span>**Chapter 1**

# **amigaguide**

#### <span id="page-3-1"></span>**1.1 main**

I. [Knappar](#page-3-4) II. [Menyer](#page-3-5) III. [Tangenttryckningar](#page-4-1) IV. [Mus](#page-5-2) V. [Piltangenter](#page-5-3)

#### <span id="page-3-2"></span>**1.2 AmigaGuide. Hjälp: Knappar**

<span id="page-3-4"></span>Innehåll

Visa innehållsförteckningen för den nuvarande databasen.

Index

Visa index för den nuvarande databasen.

Hjälp

Visa hjälp för den nuvarande databasen. Om databasen inte innehåller någon egen hjälptext kommer den globala Hjälp-databasen att användas istället.

Återsök

Gå tillbaks till föregående plats.

###########################################################################

Go back to the previous node.

Bläddra

Stega igenom dokumentet i fortlöpande ordning, i samma ordning som texten ligger i databasen.

#### <span id="page-3-3"></span>**1.3 AmigaGuide. Hjälp: Menyer**

<span id="page-3-5"></span>Arkiv

Öppna

Kallar upp en dialogruta med en fillista och låter dig välja en ny fil att titta på. Spara Som Spara det nuvarande objektet till en fil. Skriv ut Skriver ut det nuvarande dokumentet till den nuvarande utskriftsenheten. Om Kallar upp en dialogruta som visar information om det nuvarande dokumentet. Avsluta Stäng fönstret för den nuvarande databasen, och avsluta. Redigera Markera Påbörja markering av ett textblock för kopiering till urklipp. Kopiera Kopiera nuvarande dokument till urklipp. Markera allt Markera all text i det nuvarande dokumentet. Rensa markering Ta bort markering av område. Fönster Minimera Gör fönstret så litet som möjligt. Normal Make the window the same size as the current contents. Maximera Gör fönstret så stort som möjligt. Inställningar Spara som standard Spara nuvarande fönsterposition som standardinställningar för framtida användning.

#### <span id="page-4-0"></span>**1.4 help\_keystrokes**

<span id="page-4-1"></span>HELP Visa detta dokument. **ESC** Stäng det aktiva AmigaGuide-fönstret. Backspace Rullar texten bakåt en sida. **SPACE** Rullar texten framåt en sida. > Gå till slutet av det nuvarande dokumentet.  $\overline{a}$ Gå till början av det nuvarande dokumentet.

#### <span id="page-5-0"></span>**1.5 help\_arrows**

<span id="page-5-3"></span>Upp Gå upp en rad genom dokumentet. Ned Gå ned en rad genom dokumentet. Shift-Upp Gå upp en sida i dokumentet. Shift-Ned Gå ned en sida i dokumentet. Alt-Upp Gå till början av dokumentet. Alt-Ned Gå till slutet av dokumentet. Vänster Flytta ett tecken åt vänster i dokumentet. Höger Flytta ett tecken åt höger i dokumentet. Shift-Vänster Flytta en fönster-bredd åt vänster i dokumentet. Shift-Höger Flytta en fönsterbredd åt höger i dokumentet. Alt-Vänster Flytta längst till vänster i dokumentet. Alt-Höger Flytta längst till höger i dokumentet.

### <span id="page-5-1"></span>**1.6 AmigaGuide. Hjälp: Mus**

<span id="page-5-2"></span>Vänsterknapp

Klick med vänsterknapp på en nod aktiverar denna.